**Sürüm 7.5.1**

# **Hızlı Başlama Kılavuzu**

**IBM Business Monitor olanağını kurmaya ve yapılandırmaya başlayın.**

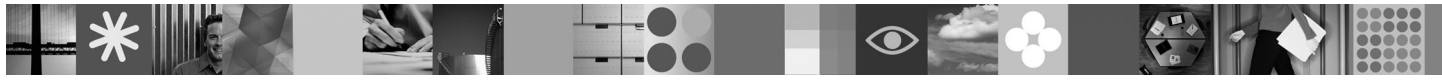

-

RĒ.

**Ulusal dil sürümü:** Hızlı Başlama Kılavuzu'nun başka dillerdeki sürümleri için, Quick Start DVD'sindeki PDF biçimli dosyalara bakın.

## **Ürüne genel bakış**

IBM® Business Monitor, iş başarımınızın görünümünü gerçek zamanlı olarak gösteren kapsamlı bir iş etkinliği izleme (business activity monitoring; BAM) yazılım ürünüdür. Kişiselleştirilmiş gösterge panoları, işinizin yürürlükteki durumunu çeşitli görsel biçimlerde görüntüler ve belirli iş durumları algılandığında sizi uyarır. Gösterge panolarını kullanarak, iş süreci eşgörünümlerini görüntüleyebilir ve bunlar üzerinde işlem yapabilir, zaman içinde alınan sonuçları toplayarak eğilimleri gösteren ve öngörüler sunan anahtar başarım göstergelerini (ABG'ler) görebilir ve yerleşik IBM Cognos Business Intelligence teknolojisine dayalı kapsamlı raporlar alabilirsiniz. Gösterge panolarını besleyen veriler ve olaylar, İBM Business Process Manager, WebSphere Decision Server ve WebSphere Message Broker adlı ürünler de içinde olmak üzere (ancak bunlarla sınırlı olmaksızın) geniş bir kaynak yelpazesinden toplanabilir. Bunların yanı sıra, bağdaştırıcıları kullanarak ek kaynaklardan da olay toplayabilirsiniz.

# **1 Adım 1: Yazılıma ve belgelere erişilmesi**

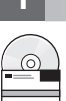

Ürününüzü Passport Advantage sayfasından yüklediyseniz, şu yükleme belgesindeki yönergeleri izleyin: [http://www.ibm.com/support/docview.wss?uid=swg24030597.](http://www.ibm.com/support/docview.wss?uid=swg24030597)

Bu ürün sunumu aşağıdaki bileşenlerden oluşur:

- Quick Start DVD
- IBM Business Monitor, V7.5.1
- **Business Monitor development toolkit**

Business Monitor ürününü üretim sisteminiz için, Business Monitor development toolkit ürününü ise sınama ve geliştirme amacıyla kullanın.

- **Ürün:** Business Monitor ve Business Monitor development toolkit ürünlerine ürün DVD'lerinden erişebilir ya da bunları Passport Advantage web sitesinden yükleyebilirsiniz.
- **Belgeler:** Kuruluş yönergeleri de içinde olmak üzere tüm belgeleri, şu adresle erişebileceğiniz IBM Business Process Management Information Center olanağında bulabilirsiniz: [http://publib.boulder.ibm.com/infocenter/](http://publib.boulder.ibm.com/infocenter/dmndhelp/v7r5m1/index.jsp) [dmndhelp/v7r5m1/index.jsp.](http://publib.boulder.ibm.com/infocenter/dmndhelp/v7r5m1/index.jsp)

Sınırlamalar ve geçici çözümler için destek web sitesindeki teknik notlara bakın: [http://www.ibm.com/support/](http://www.ibm.com/support/search.wss?q=mon75relnotes) [search.wss?q=mon75relnotes.](http://www.ibm.com/support/search.wss?q=mon75relnotes)

Ana IBM Business Monitor DVD'sinde, Installation Manager havuzları dışında kuruluş için gereken başlatma panosu ve diğer tüm öğeler bulunur. Ana DVD ana havuzu içerir ve kuruluş devam ederken gereken DVD'leri sizden ister.

Aşağıdaki yazılım ürünleri de pakete eklenmiştir:

- IBM DB2 Enterprise Server Edition, V9.7
- IBM Integration Designer, V7.5.1
- v Rational Application Developer, V8.0.3

## **2 Adım 2: Donanım ve yazılım yapılanışınızın değerlendirilmesi**

Business Monitor ile ilgili sistem gereksinmeleri için şu adrese gidin: [http://www.ibm.com/software/integration/business](http://www.ibm.com/software/integration/business-monitor/requirements/)[monitor/requirements/.](http://www.ibm.com/software/integration/business-monitor/requirements/)

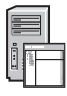

### **3 Adım 3: Business Monitor and the Business Monitor development toolkit ürünlerinin kurulması**

Business Monitor ve Business Monitor development toolkit ürünlerinizi geliştirme ve üretim makinelerinize ayrı olarak kurun. Business Monitor development toolkit'i, Business Monitor'u ya da her ikisini kurabilirsiniz.

Business Monitor'u kurmak için:

- 1. Kuruluşu başlatmak için Business Monitor ana DVD'sini DVD sürücünüze takın. Dosyaları, işletim sisteminize ilişkin aşağı yüklenir görüntüden de açabilirsiniz.
- 2. Business Monitor kuruluş programını başlatın:
	- v Microsoft Windows'ta kök dizinden launchpad.exe dosyasını çalıştırın.
	- v AIX, HP-UX, Linux ve Solaris üzerinde kök dizinden launchpad.sh dosyasını çalıştırın.
- 3. Başlatma panolarındaki bilgileri gözden geçirin.
- 4. Business Monitor olanağının kurulmasına ilişkin yönergeleri izleyin.

Business Monitor development toolkit'i kurmak için:

- 1. Kuruluşu başlatmak için Business Monitor development toolkit DVD'sini DVD sürücünüze takın.
- 2. Business Monitor development toolkit kuruluş programını başlatın:
- v Microsoft Windows'ta kök dizinden launchpad.exe dosyasını çalıştırın.
- 3. Başlatma panolarındaki bilgileri gözden geçirin.
- 4. Business Monitor development toolkit olanağının kurulmasına ilişkin yönergeleri izleyin.
- **İpucu:** Business Monitor ve Business Monitor development toolkit ile ilgili ayrıntılı kuruluş bilgilerini Information Center olanağında bulabilirsiniz: [http://publib.boulder.ibm.com/infocenter/dmndhelp/v7r5m1/index.jsp.](http://publib.boulder.ibm.com/infocenter/dmndhelp/v7r5m1/index.jsp) Kuruluş sırasında, Information Center olanağına başlatma panosundan erişebilirsiniz.

#### **Ek bilgi**

- 
- **?** Ek teknik kaynaklar için aşağıdaki bağlantıları kullanın: v Ürün bilgileri:<http://www.ibm.com/software/integration/business-monitor/>
	- v Destek bilgileri:<http://www.ibm.com/software/integration/wbimonitor/support/>
	- v Çevrimiçi Information Center:<http://publib.boulder.ibm.com/infocenter/dmndhelp/v7r5m1/index.jsp>

IBM Business Monitor Lisanslı Malzeme - IBM Firmasının Malıdır. © Copyright IBM Corp. 2003, 2011. Her Hakkı Saklıdır. ABD Hükümeti Kullanıcılarına İlişkin Hak Kısıtlaması - Kullanılması, çoğaltılması ya da açıklanması, IBM Corp. ile yapılan GSA ADP Schedule sözleşmesinin kayıt ve koşullarıyla kısıtlıdır.

IBM, IBM logosu, ibm.com, AIX, Cognos, DB2, Express, Passport Advantage, Rational ve WebSphere, International Business Machines (IBM) firmasının ABD'de ve/ya da diğer ülkelerdeki ticari markaları ya da<br>tescilli ticari mark copytrade.shtml.

Intel, Intel Corporation firmasının ya da iştiraklerinin ABD'de ve/ya da diğer ülkelerdeki ticari markası ya da tescilli ticari markasıdır. Linux, Linus Torvalds'ın ABD'de ve/ya da diğer ülkelerdeki tescilli ticari markasıdır. Microsoft Windows, Microsoft Corporation firmasının ABD'de ve/ya da diğer ülkelerdeki tescilli ticari markasıdır. Diğer şirket, ürün ve hizmet adları, başka şirketlerin ticari markaları ya da hizmet adları, baş markaları olabilir.

Parça numarası: CF398ML

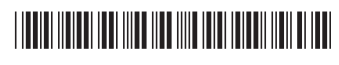